## **Tutorial: How to create Flash XML gallery slide**

## **show**

How to make a dynamic Flash XML photo slide show (diaporama)? To make your free slideshows, you need to get gallery (galeria) builder or director software at first. With such Flash album director software, you will make a free picture album slide show pro from image and embed in to your web site. [Flash SWF slideshow Builder](http://flash.dvd-photo-slideshow.com/) is an easy-to-use xml **[slide show \(diaporama\) director](http://flash.dvd-photo-slideshow.com/demoalbums01.php)**, which allows you to create dynamic gallery (galeria) flash slideshows pro. To make your picture slide shows, you need to free [download the gallery \(galeria\) builder software](http://flash.dvd-photo-slideshow.com/setup_fssmpro.exe) and install it on your computer. There are just simple steps for you to create dynamic gallery (galeria) slide shows for website.

## **Tutorial: How to create dynamic XML flash photo slideshows (diaporama)**

• 1. Run this Flash photo album slideshow (diaporama) director and start the gallery (galeria) project.

• 2. Import the pictures from your computer to the director. Click "Add" button to add your images.

• 3. Set the dynamic slide show playing order. You can use the mouse to set the album images playing order.

• 4. Decorate your slide show (diaporama) pictures. The builder allows you to decorate the pictures. Double click one of images and it will pop up "Edit Photo" window, which allow you to decorate the gallery (galeria) photos.

• 5. Choose a customizable "Advanced" template for photo slideshows (diaporama) in the director. You can choose the "Advanced" album template for the xml slides. In this theme window, you can preview your slideshow (diaporama). The director also allows you to add background music into the slide shows (diaporama). If you want, you can also add background music to your swf image slides.(**Note:** if you choose a "Basic" tempalte, you will create SWF slide shows)

• 6. Publish your xml picture gallery (galeria) slide shows. To embed the dynamic slides into your web site, you need to upload the slide shows (diaporama) to SkyAlbum.com to get the album script code. On the "Publish" window, you need to choose "Create Flash files and Upload to SkyAlbum.com".

## **Tutorial: How to get flash photo slide show script code**

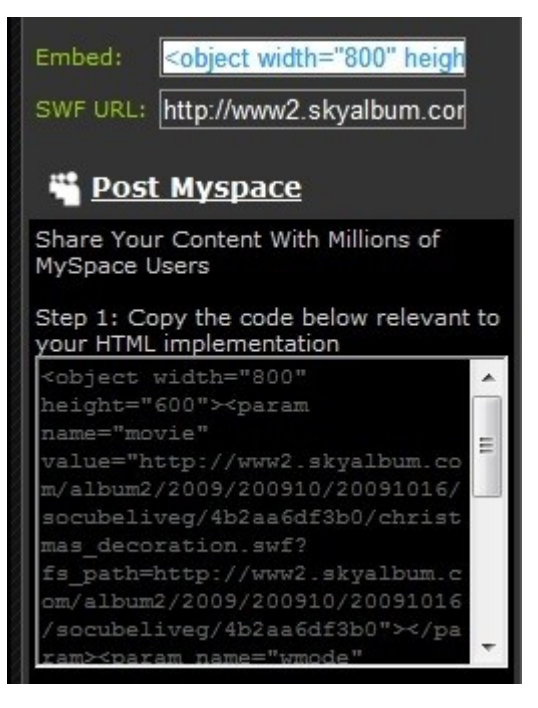

After you upload the gallery (galeria) slideshows to SkyAlbum.com, you will see the slide show lists and the script code. You can get choose the slide show (diaporama) script code of "Embed" or "Post MySpace" for your website.

**Tutorial: embed the XML photo gallery (galeria) slideshowpro script code into your web site**

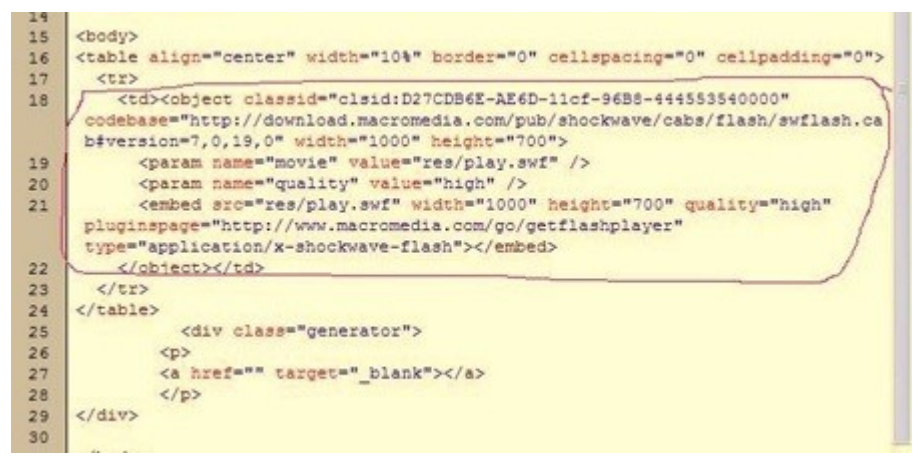

- 1. Copy the slideshow script code from SkyAlbum.com web site.
- 2. Paste the photo album code inside the 'Body' of your web page.

3. Modify the xml album slide show parameters. If you want your slides match your website, you can change the parameters. For example, you can change the width and height parameter of the script so that your slideshowpro can match your web page.

After you insert the xml photo slides script code in to your webpage, your dynamic image galleries slideshows pro will display on your website.

Tutorial: [How to make and embed a SWF flash slideshowpro into Facebook page](http://www.dvd-photo-slideshow.com/embed-swf-flash-file-to-facebook-page.html)